Dear Coordinator and Participants,

Examination of 86<sup>th</sup> IIRS Outreach Programme on "Remote Sensing & Digital Image Analysis" will scheduled on 27<sup>th</sup> September 2021 & 01<sup>st</sup> October 2021.

Participants of your institution can attend the exam as per schedule only. (Participants can see from their eligibility from URL: <a href="https://eclass.iirs.gov.in/login">https://eclass.iirs.gov.in/login</a>)

Date of Examination: 27th September & 01st October 2021

Timings: 10:00 Hrs to 1200 Hrs

Total Marks: 50 Marks & 50 Questions (MCQ/True or False/Match the Followings/etc.)

Duration of Examination: 25 Minutes

**Mode of Examination**: ONLINE Only

Examination URL: https://elearning.iirs.gov.in/

## Select as a participants

Username & Main login Password: Allotted to participants during registration, if they do not receive password they can reset from https://elearning.iirs.gov.in/mdl/login/forgot password.php

## Things 'to Do'

- 1. Do check you have your Computer/laptop power charged and plugged in to power Source
- 2. Do, check system configuration to be minimum of –
- 3. Operating System: Windows 7, 10
- 4. Internet speed: minimum 2mbps
- 5. Browser: Google chrome (for best experience).
- 6. Do, check you have the correct and valid Login ID and Password
- 7. Do, check proper Power supply

## Things 'Not to Do'

- 1. Do not close the browser at any point from start of the Examination till your Examination is
- 2. Submitted
- 3. Do not create virtual setup of screen mirroring or casting your screen.
- 4. Do not talk to anybody while taking the Examination.
- 5. Do not have anybody present with you while taking the Examination
- 6. Do not use your mobile phone or any other communication device during the course of the Examination.
- 7. Do not share your screen with anybody.
- 8. Do not take screenshots or video or photos of question to share with anyone or on social media channels.

- 9. Do not use try any unfair means to gain advantage in the Examination.
- 10. Do not try to use any other application other than Launcher on the system.
- 11. Do not Hit 'X' on top right corner to close the Launcher window.

## **EXAMINATION PROCEDURE FOR PARTICPANTS**

URL: <a href="https://elearning.iirs.gov.in/">https://elearning.iirs.gov.in/</a>

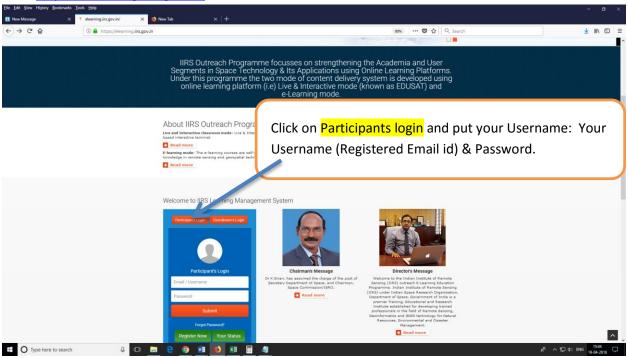

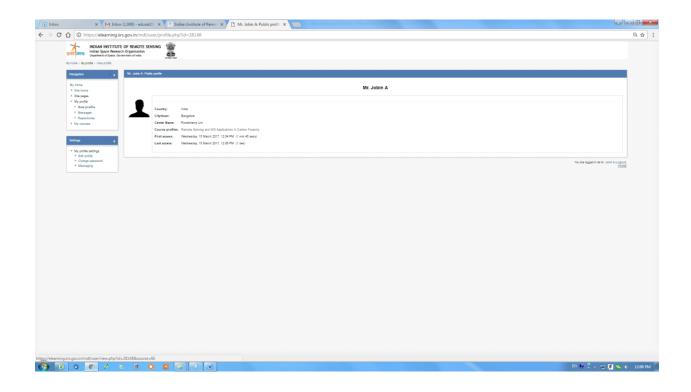

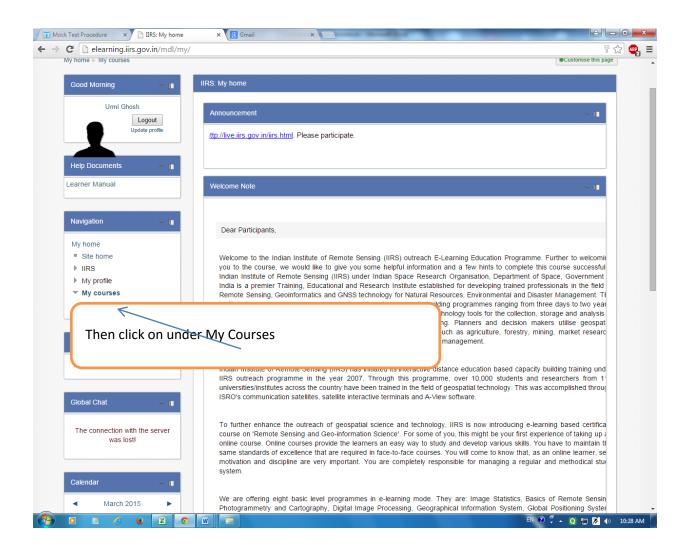

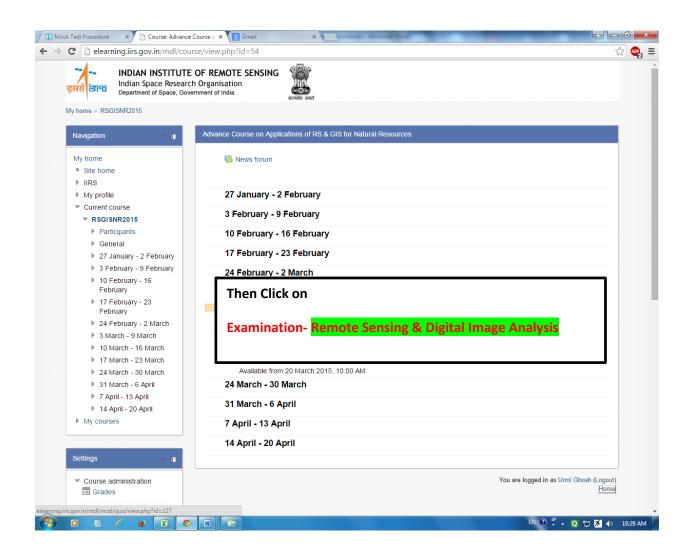

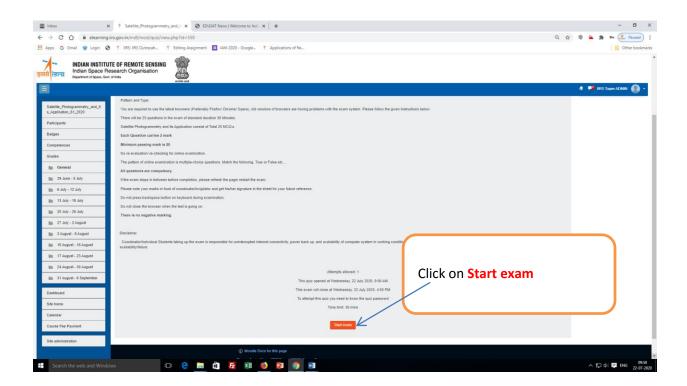

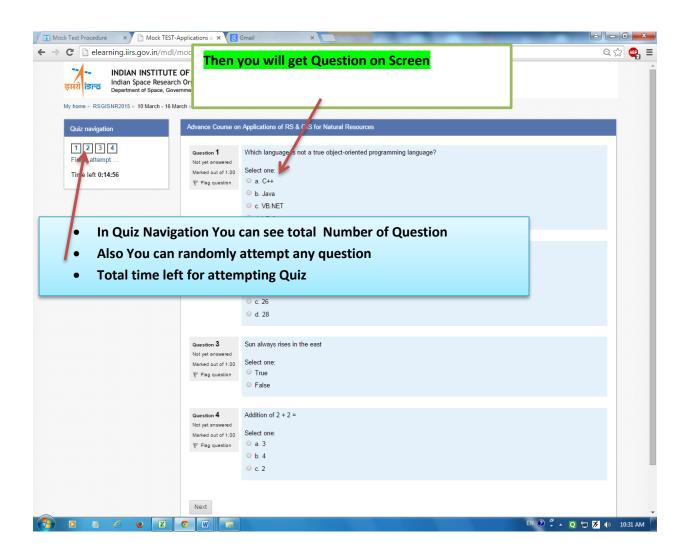

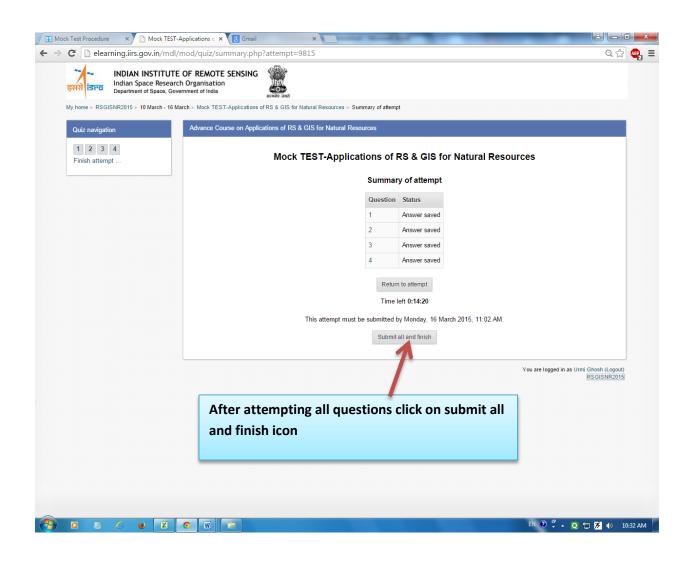

• Final grades will be displayed

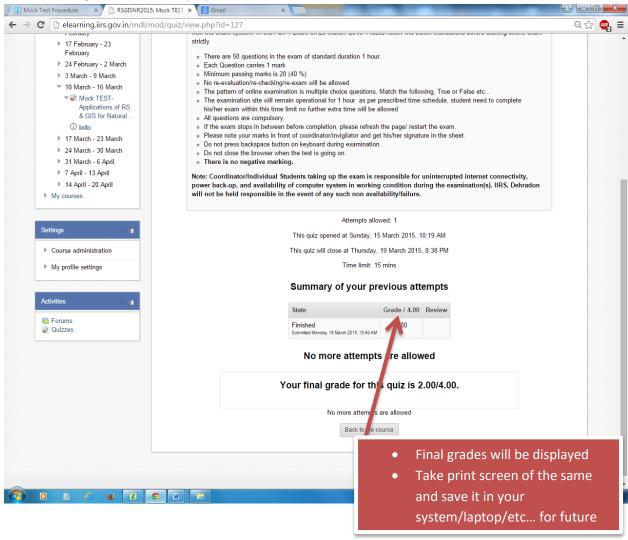